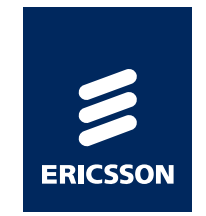

### *Carrier-grade NAT <sup>В</sup> ERICSSON SMARTEDGE*

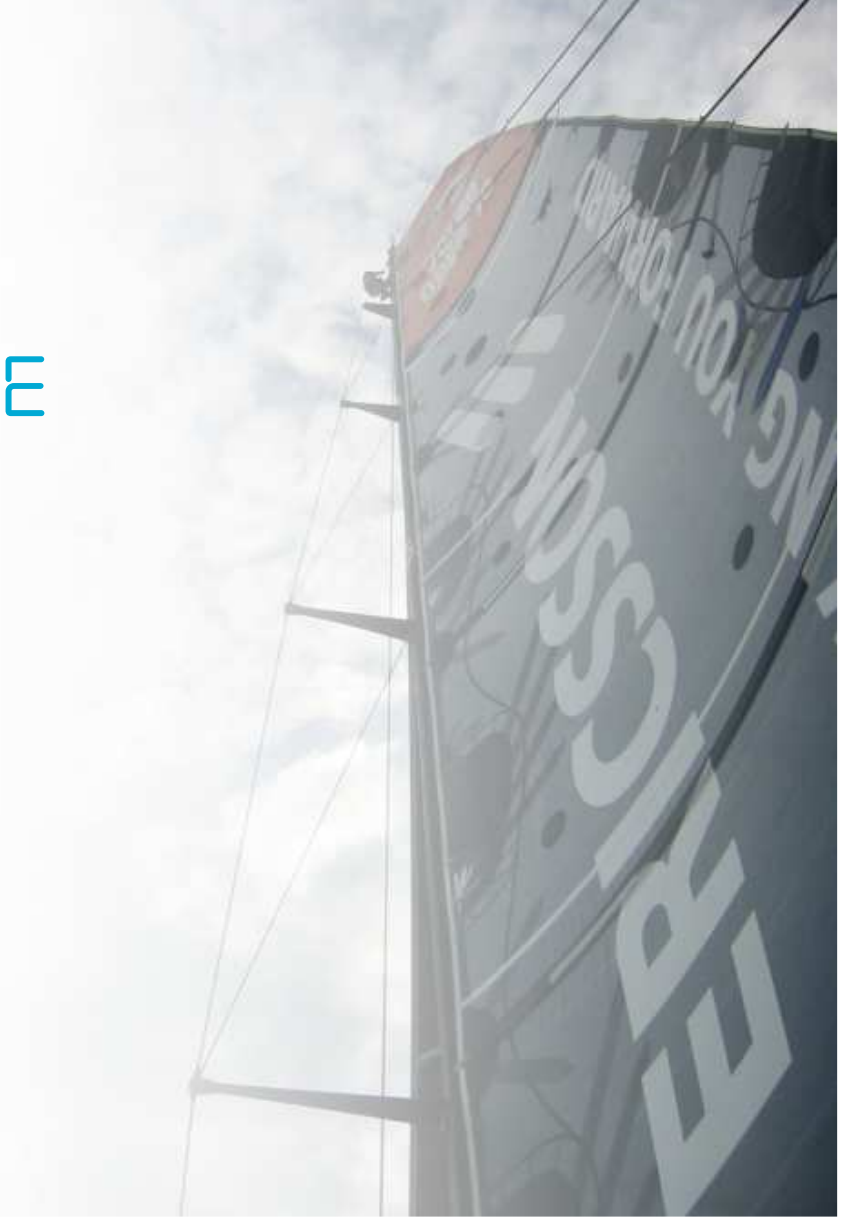

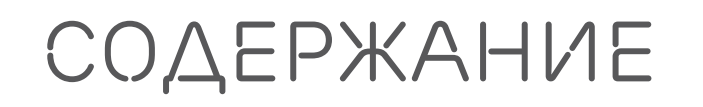

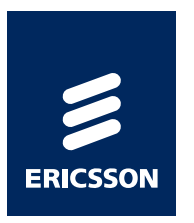

Предпосылки внедрения

Реализация <sup>в</sup> SmartEdge

*1*

*2*

*3*

Настройка

*4*Диагностика работы

#### *ПЕРЕход <sup>к</sup> IPv6 DUAL-STACK + NAT444*

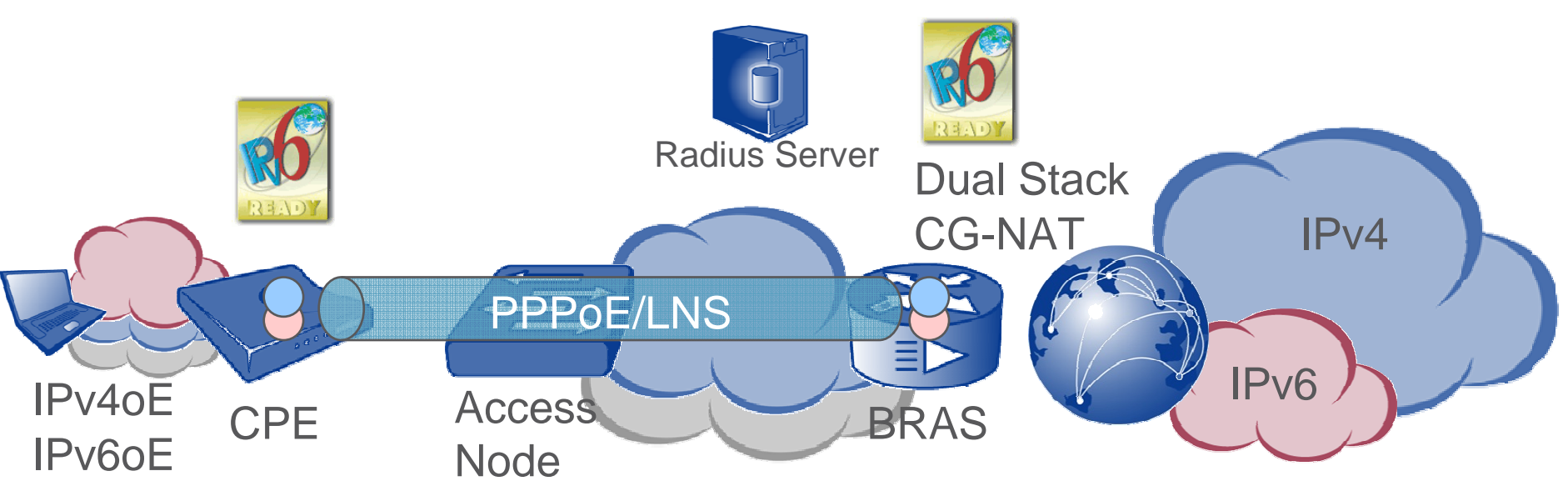

› Поддержка IPv6 требуется от CPE, если CPE работает <sup>в</sup> режиме router, <sup>в</sup> случае если bridge – то не требуется

 $\Gamma^{\prime}$ 

- › BRAS использует Dual Stack для каждого абонента, <sup>в</sup> случае полного исчерпания v4 пространства, для стека v4 включается функция NAT44<br>′Cerrier Crade` (Carrier Grade)
- › Поддержка IPv6 от инфраструктуры доступа <sup>и</sup> метро агрегации не требуется
- › Каждый стек управляем со стороны AAA

CG-NAT SMARTEDGE | Commercial in confidence | © Ericsson AB 2012 | 2012-05-23 | Page 3

### *Оптимальный дизайн NAT Распределённая модель, Интегрированный CG-NAT*

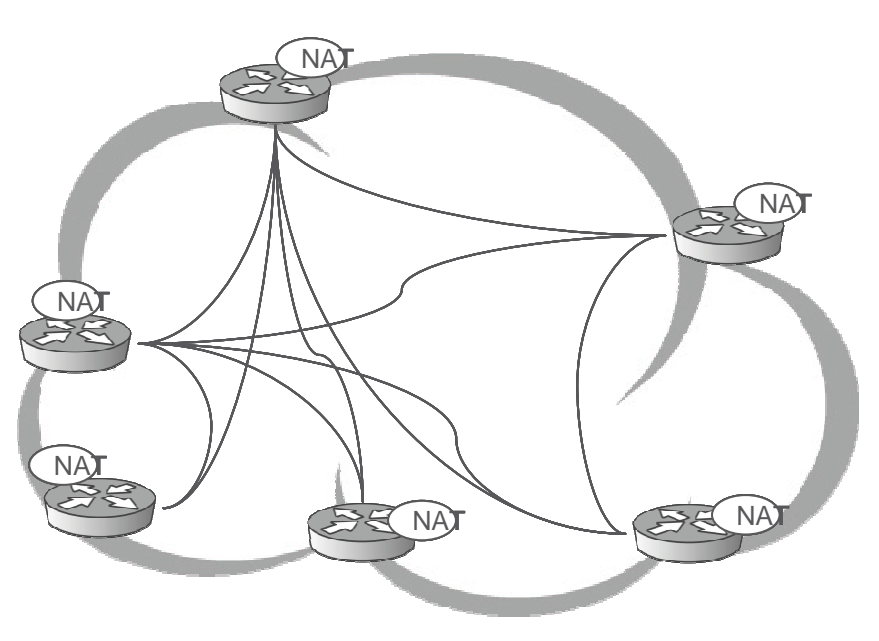

- › Нет влияния на путь прохождения трафика
- › Управление NAT политикой со стороны AAA
- › Отсутствие дополнительной точки отказа <sup>в</sup> виде NAT фермы
- › Обработка трафика без дополнительных

CG-NAT SMARTEDGE | Commercial in confidence | © Ericsson AB 2012 | 2012-05-23 | Page 4 специализированных устройств

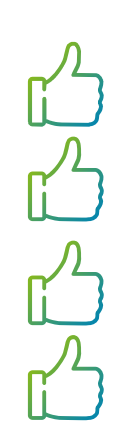

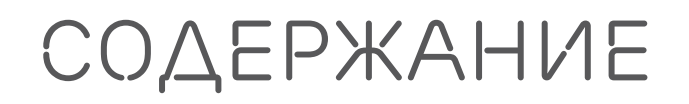

*1*

*2*

*3*

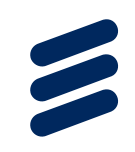

Предпосылки внедрения

Реализация <sup>в</sup> SmartEdge

Настройка

*4*Диагностика работы

# *Что такое CG-NAT в SMARTEDGE?*

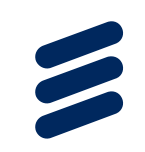

- › Поддержка <sup>с</sup> SEOS 11.1
- › Лицензируемая функция
	- *–* Наличие лицензии обязательно
	- *–* Без лицензии конфигурация недоступна
- › Поддержка RFC: 4787 (UDP), 5382 (TCP) 5508 (ICMP), draftnishitani-cgn
- › Поддержка Address Pairing (soft and hard limit)
- › Поддержка logging/tracing
- › Поддержка всех типов абонентов(PPPoE,CLIPS,LNS)
	- *–* Для LNS поддерживается только CG-NAT
- › Поддержка Full Cone NAT для UDP <sup>и</sup> TCP
- **> Трансляция фрагментированных пакетов.**
- › Поддержка UDP Refresh
- › Поддержка ICMP Notifications
- Количество трансляций<br>NPA2/2 SE400 2M av
	- *–* PPA2/3, SE100 <sup>2</sup><sup>М</sup> активных трансляций на модуль
	- *–* Количество трансляций фиксировано

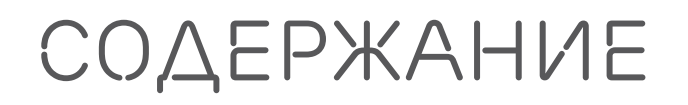

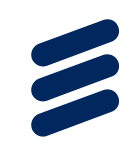

Предпосылки внедрения

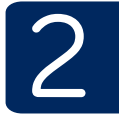

*3*

*1*

Реализация <sup>в</sup> SmartEdge

Настройка

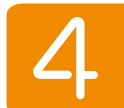

Диагностика работы

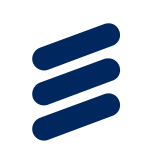

# *CGnat – АКТИВАЦИЯ ЛИЦЕНЗИи*

- › Legacy NAT -> без лицензии
- › CGNAT -> необходима лицензия
- › Активация лицензии:
- › software license
- ›nat enhanced encrypted 1 …

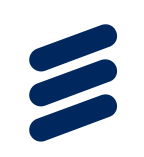

# *CGnat – создание политики*

- › Legacy NAT -> без enhanced
- › CGNAT -> keyword enhanced
- › Создание политики:
- › nat policy basic\_nat **enhanced**
- ›...
- › Ключевое слово <sup>в</sup> CLI для создания CG-NAT политики enhanced

### *CGnat – POINT to Multipoint sessions for TCP overview*

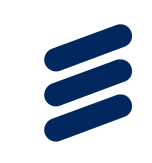

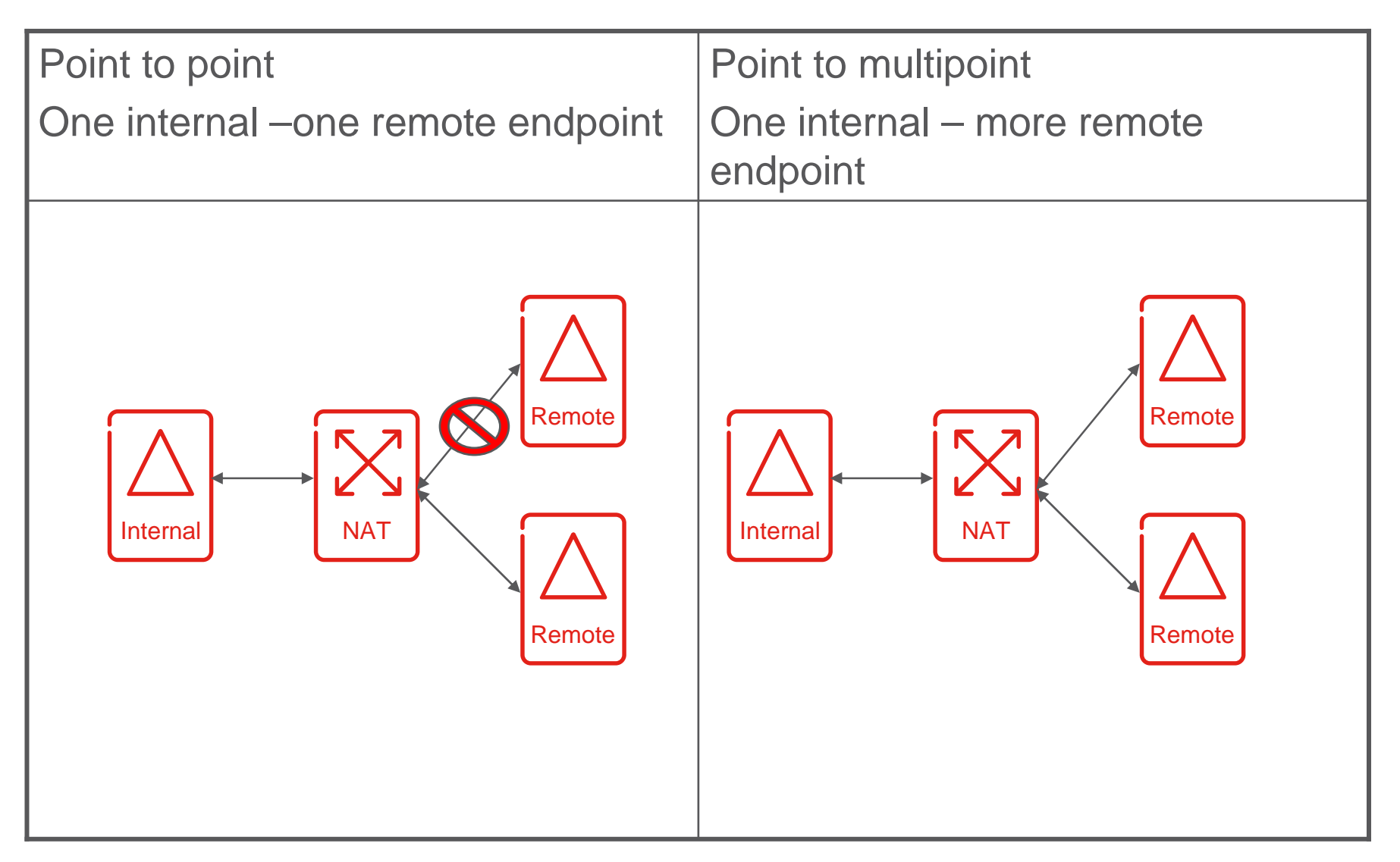

### *НАСТРОЙКА CGnat – POINT toMultipoint sessions for TCP*

- › context nat\_context
- › nat policy basic\_nat enhanced
- › ! Default class
- ›drop
- › ! Named classes
- ›access-group basic\_nat\_rules
- ›class yes\_p2mp
- pool NAPT\_POOL local ›
- ›endpoint-independent filtering udp
- **endpoint-independent filtering tcp**›
- ›**timeout abandoned 1800**
- ›

### *CGnat – ТРАНСЛЯЦИЯФРАГМЕНТИРОВАННЫХ ПАКЕТОВ*

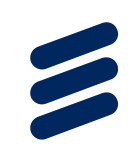

- › Legacy NAT -> фрагментированные пакеты уничтожаются (<0.2%)
- › CGNAT -> фрагментированные пакеты транслируются
- › Поддержка TCP,UDP,ICMP(за исключением ICMP Error)
- $\rightarrow$  Минимальная длина пакета 220 Байт(включая заголовок)
- › Условия включения:
	- *–* <sup>В</sup> контексте отсутствует сконфигурированный NAT пул <sup>с</sup> блоками портов.
	- *–* <sup>В</sup> контексте отсустствует NAT политика привязанная <sup>к</sup> абоненту.
	- *–* <sup>В</sup> контексте отсуствует NAT пул привязанный <sup>к</sup> политике.
- › Условия отключения:
	- *–* <sup>В</sup> контексте отсустствует NAT политика привязанная <sup>к</sup> абоненту.
	- *–* <sup>В</sup> контексте отсуствует NAT пул привязанный <sup>к</sup> политике.
- › Настройка на контекст:
- › context local
- ›[no] nat fragments

### *CGnat – INBOUND Refreshbehavior for UDP overview*

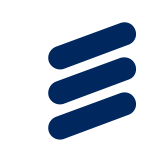

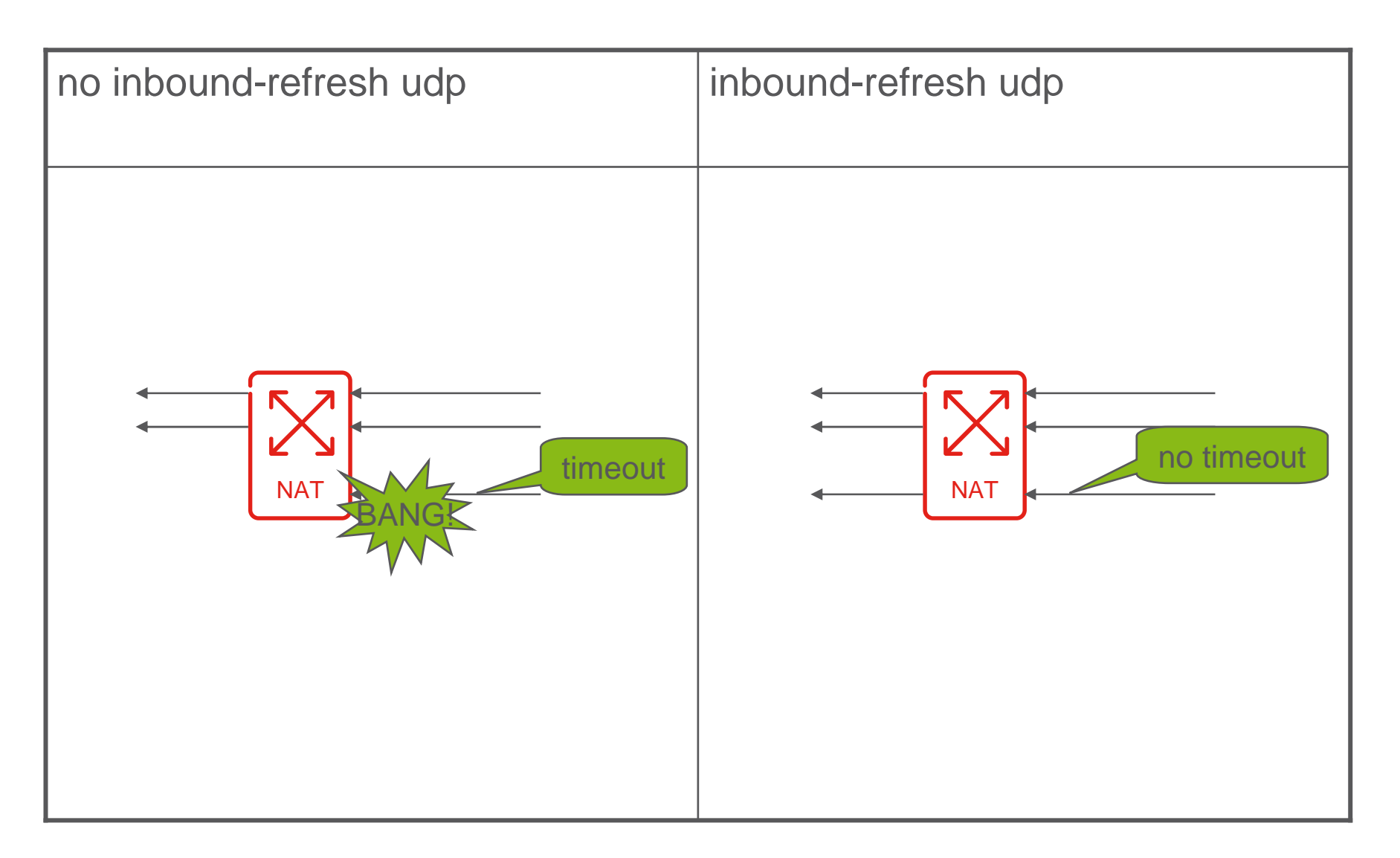

### *НАСТРОЙКА CGNAT - INBOUNDRefresh behavior*

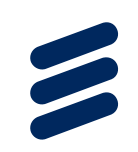

› no inbound-refresh udp

› inbound-refresh udp

### *CGNAT - БЛОКИ ПОРТОВ <sup>с</sup> ДИАПАзонами IP адресов*

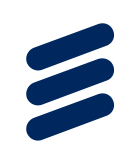

- › Legacy NAT -> 1 IP c блоком портов
- › Enhanced CGNAT -> Диапазон адресов <sup>с</sup> блоками портов
- › Настройка диапазона адресов <sup>с</sup> блоками портов:
- › context nat\_context
- › ip nat pool NAPT\_POOL napt multibind
- ›address 10.10.10.1 to 10.10.10.99 port-block 1 to 15

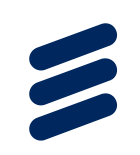

# *CGNAT – ОБЗОР ЛОГГИРОВАНИЯ*

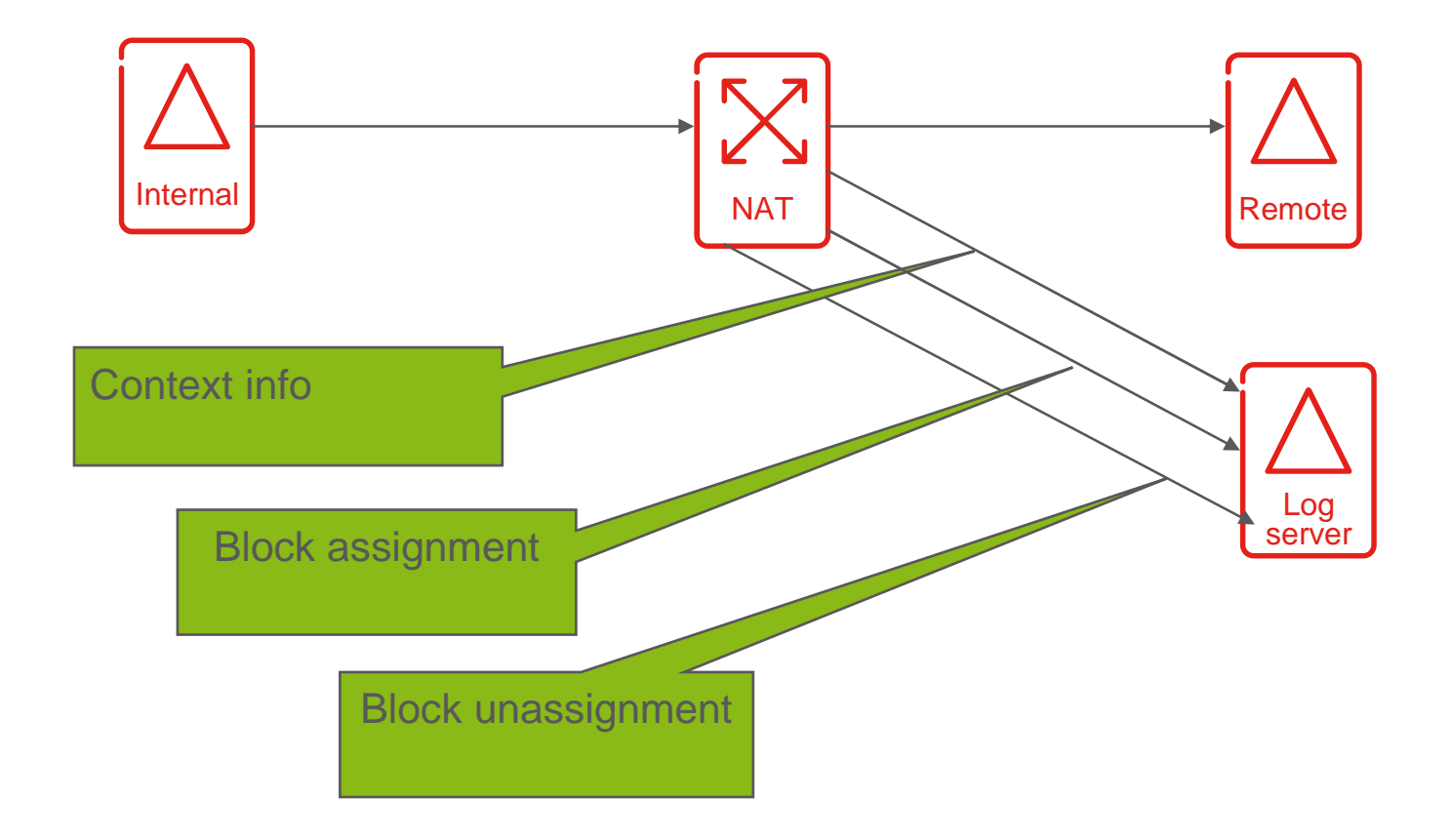

# *CGNAT - ОБЗОР ЛОГГИРОВАНИЯ*

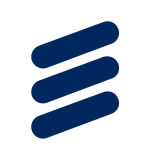

Содержание сообщения <sup>в</sup> коллектор:

CONTEXT\_ID CONTEXT\_ID CONTEXT\_ID CONTEXT\_NAME ASSIGN\_TS\_SEC ASSIGN\_TS\_SEC IPV4\_INT\_ADDR UNASSIGN\_TS\_SEC IPV4\_EXT\_ADDR IPV4\_INT\_ADDREXT\_PORT\_FIRST IPV4\_EXT\_ADDR EXT\_PORT\_LAST EXT\_PORT\_FIRST

**Context Info Block Assignment Block Un-assignment**EXT\_PORT\_LAST

# *CGNAT – ОБЗОР ЛОГИРОВАНИЯ*

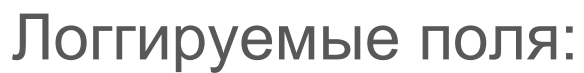

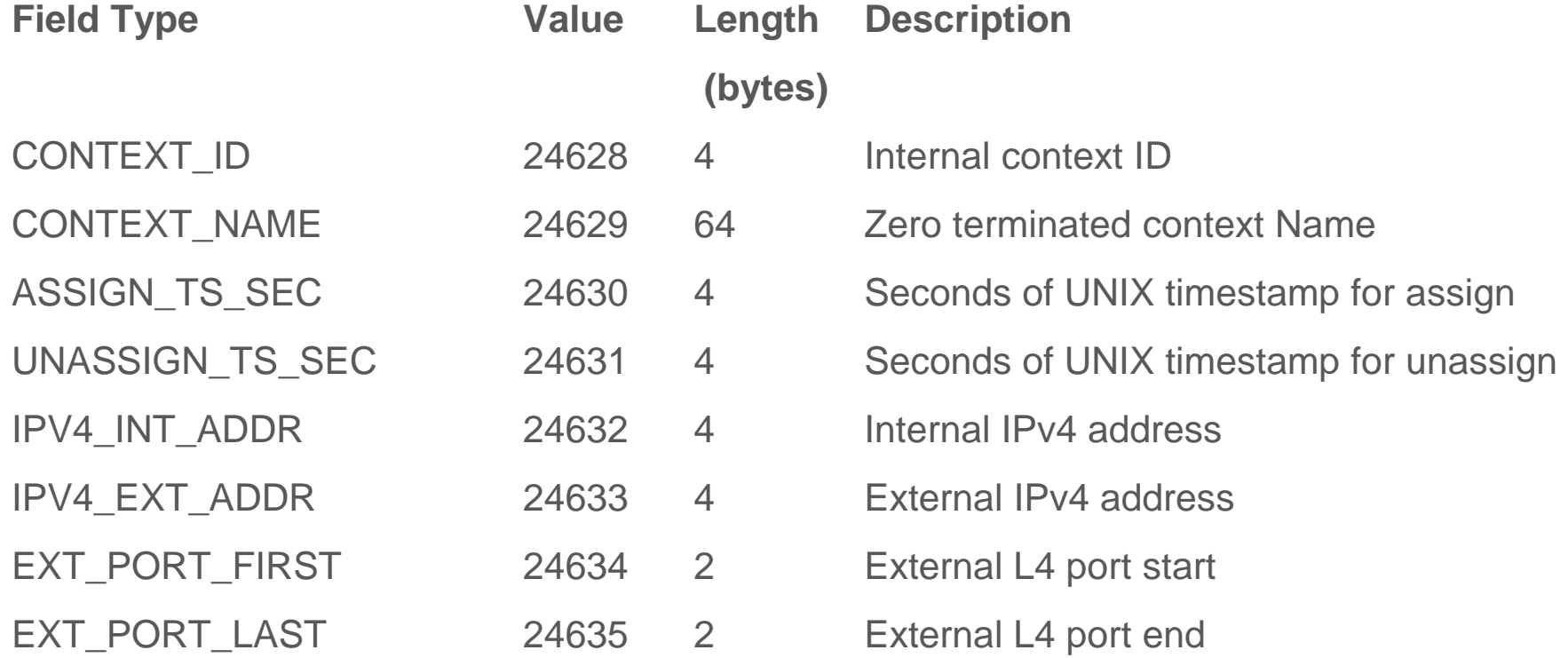

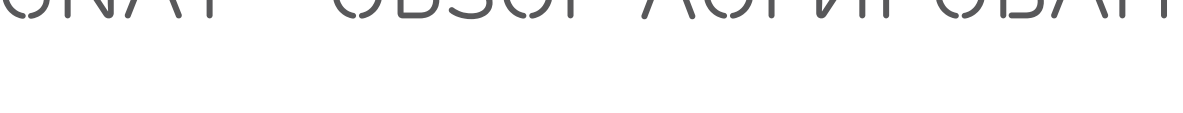

#### НАСТРОЙКА CGNAT - *CGNAT - Логгированиеаллокаций*

- › context local nat logging-profile nat-log-profile1
- › context nat-context nat logging-profile nat-log-profile2transport-protocol udpexport-version v9 source-ip-address 10.10.10.1source-port 4242 destination-ip-address 100.1.1.1 context localdestination-port 8989dscp ef maximum ip-packet-size 1400
- › ip nat pool nat-pool napt multibind logging logging-profile nat-log-profile1 context locallogging-profile nat-log-profile2

#### $\sum_{i=1}^{n}$ *Useful operational commands*

- › show nat profile
- › show nat pool
- › show card x nat ctxinfo
- › show card x nat profile
- › show card x nat pool

### *CGNAT – ИСКЛЮЧЕНИЕ Портов из пула*

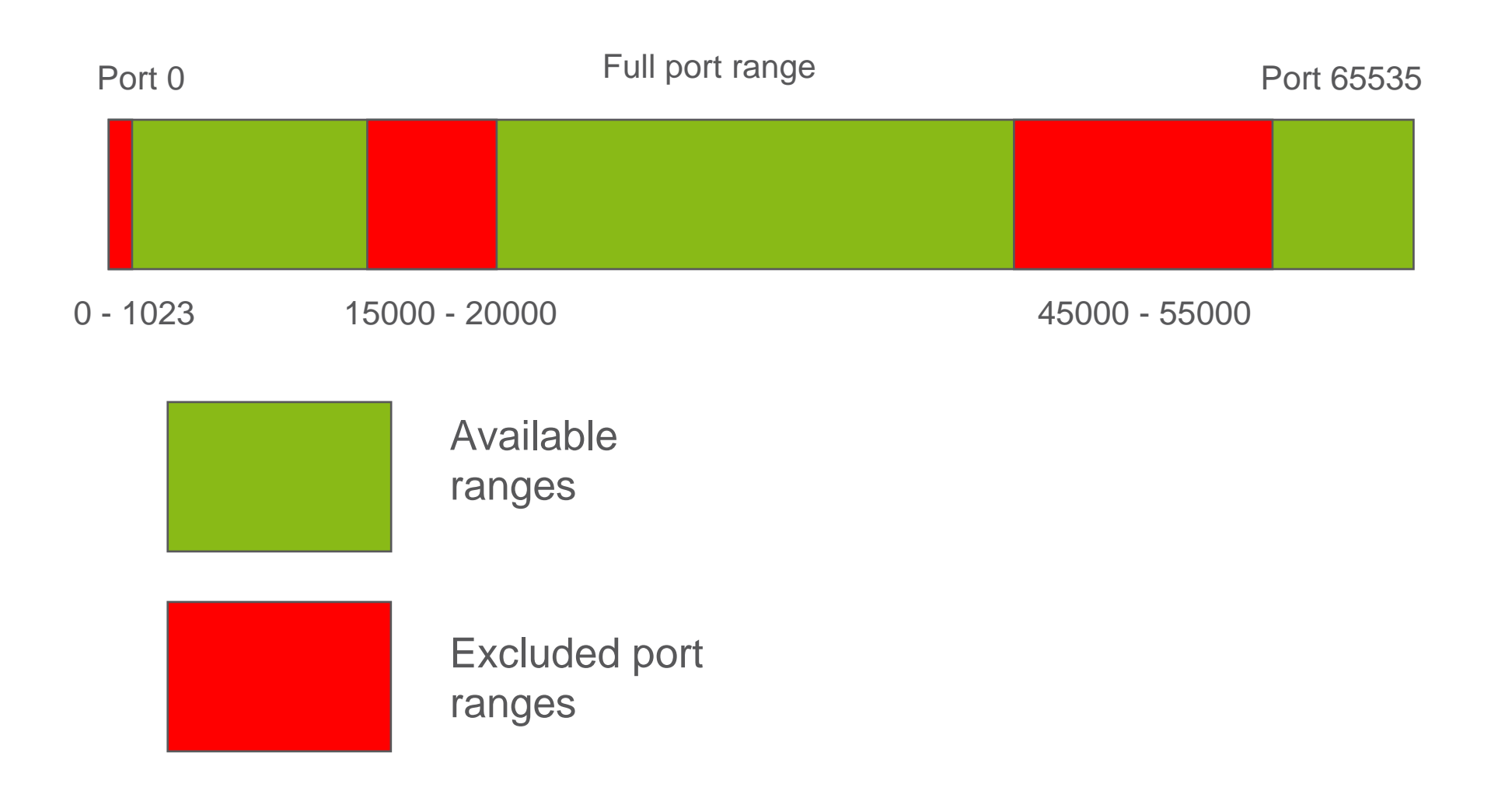

#### **HOW TO CONFIGURE CGNAT**  *to configure CGNAT - Excludeport ranges from pool*

- › context nat\_context
- › ip nat pool nat-pool napt multibind
- ›address 85.62.163.1 to 85.62.163.14
- ›exclude well-known
- › exclude 15000 to 20000
- › exclude 45000 to 55000

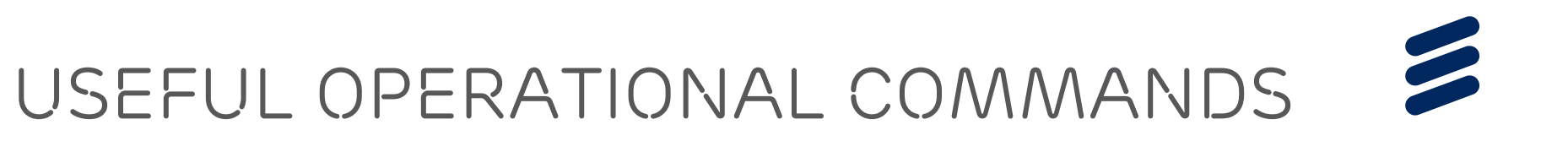

- › show nat pool
- › show card x nat pool

# *CGNAT – ADDRESS PAIRING*

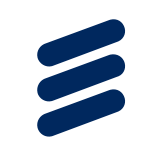

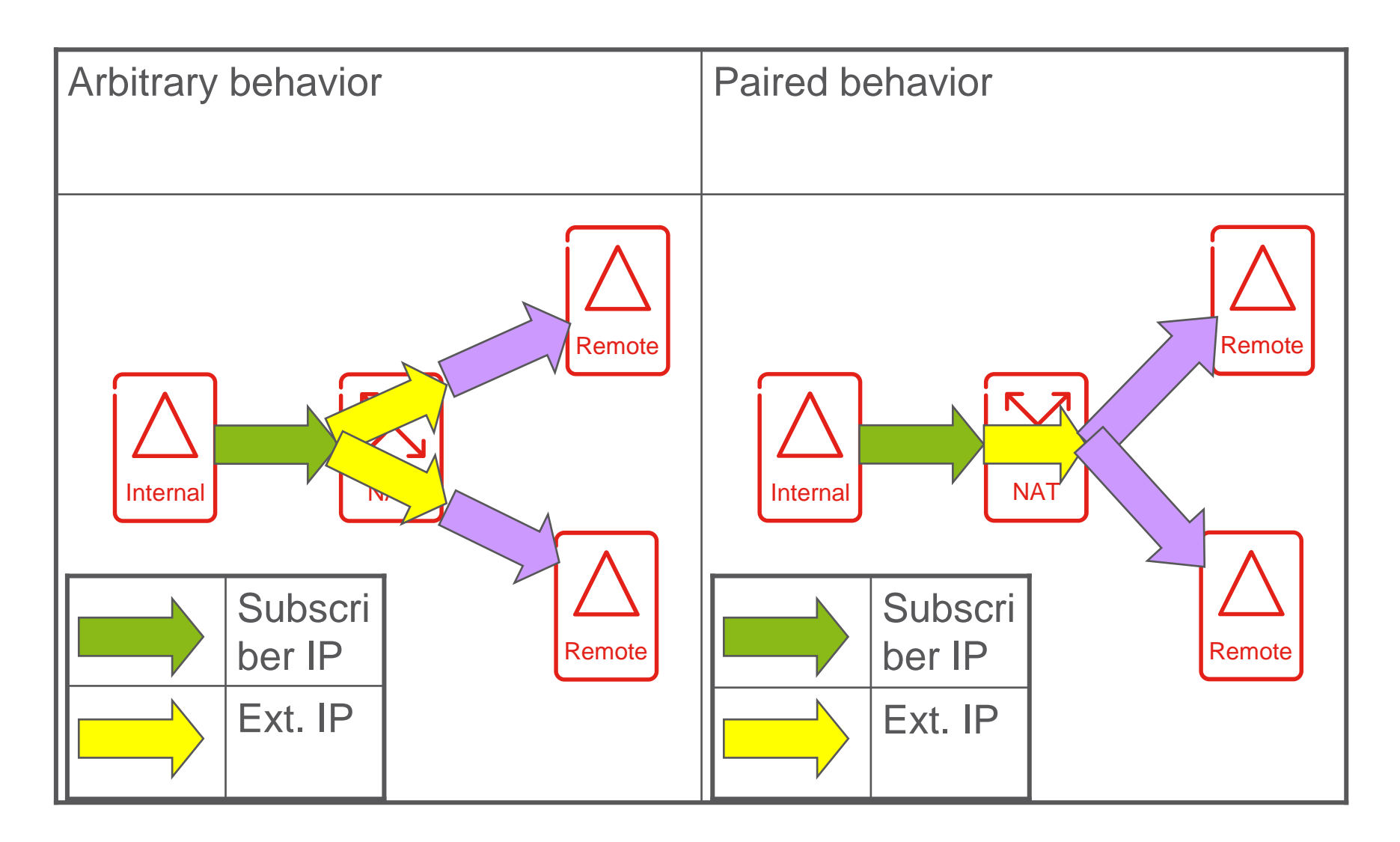

### *НАСТРОЙКА CGNAT – ADDRESS PAIRING*

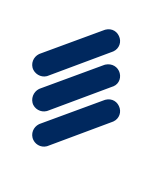

- › ip nat pool poolname napt **paired**
- › paired-mode subscriber over-subscription <users-per-IP>[port-limit <limit>]

› or

› paired-mode subscriber [over-subscription <users-per-IP>] port-limit <limit>

over-subscription – *мягкое ограничение количества внутренних адресов на один внешний адрес*, *без ограничения трансляций на адрес*.

port-limit – *жесткое ограничение количества трансляций на один адрес*(*без привязки <sup>к</sup> протоколу*)

### *Настройка CGNAT - Pairedbehavior*

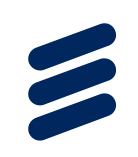

- › **Пример <sup>1</sup> – <sup>64</sup>пользователя делят один внешний адрес**
- › context nat\_context
- › ip nat pool nat-pool-paired napt paired
- ›paired-mode subscriber over-subscription 64
- ›address 100.100.100.1/32
- › nat policy pol-nat enhanced
- › ! Default class
- ›pool nat-pool-paired local

### *НАСТРОЙКА CGNAT - Pairedbehavior*

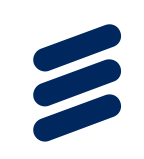

- › **Пример 2, жесткое ограничение количества трансляций на пользователя**
- › context nat\_context
- › ip nat pool nat-pool-paired napt paired
- ›paired-mode subscriber port-limit <sup>1024</sup>
- ›address 100.100.100.1/32
- ›address 100.100.100.2/32
- › nat policy pol-nat enhanced
- ›! Default class
- ›pool nat-pool-paired local

### *НАСТРОЙКА CGNAT - Pairedbehavior*

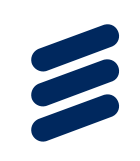

- › **Пример 3, комбинирование мягкого <sup>и</sup> жесткого ограничений на пользователей – <sup>32</sup>пользователя на <sup>1</sup>внешний адрес <sup>с</sup> ограничением количества трансляций(портов) 4096 на пользователя**
- › context nat\_context
- › ip nat pool nat-pool-paired napt paired
- › paired-mode subscriber over-subscription 32 port-limit 4096
- ›address 100.100.100.1/24
- › nat policy pol-nat enhanced
- ›! Default class
- ›pool nat-pool-paired local

## *CGNAT – ICMP NOTIFICATION*

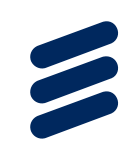

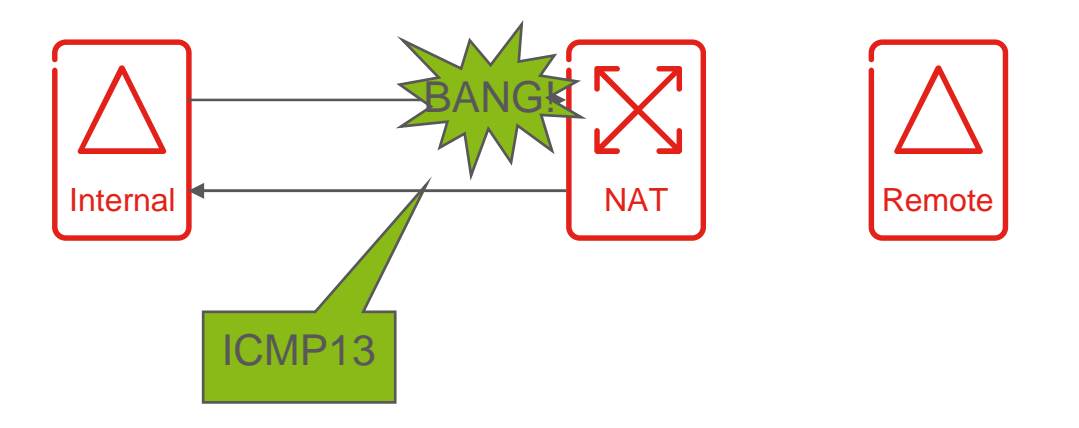

› <sup>В</sup> случае невозможности создания трансляции по тем или иным причинам внутреннему хосту посылается ICMP type 2 code 13 (Communication Administratively Prohibited)

### *НАСТРОЙКА CGNAT – ICMP NOTIFICATON*

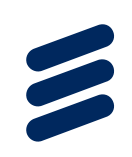

- › nat policy pol-nat enhanced
- › ! Default class
- › no icmp-notification

### *КОНФИГУРАЦИЯ CG-NAT*

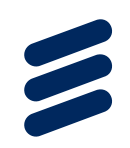

**context local**

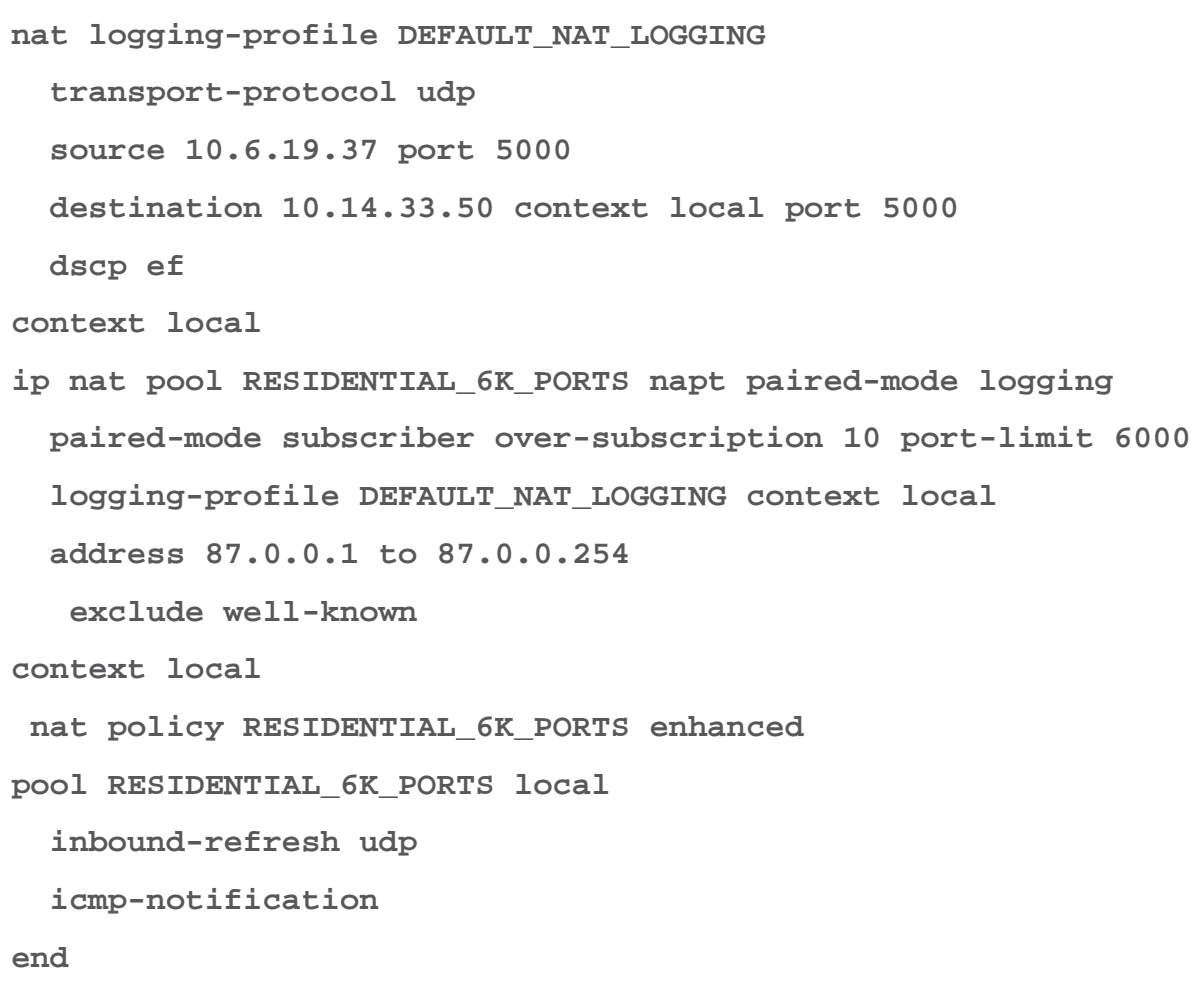

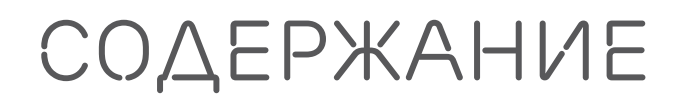

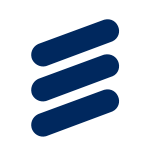

Предпосылки внедрения

*2*

*1*

*3*

*4*

Реализация <sup>в</sup> SmartEdge

Настройка

Диагностика работы

# *Утилизация NAT*

› [local]Redback#show card 2 nat allocation

- › Slot 2, Ingress:
- ›Microblock counters:
- ›used count : 1885
- unassigned count : 9603›
- ›free count : 54048
- › [local]Redback#
- › <sup>1</sup>микроблок = 32 порта = 32 **возможных** трансляции
- $\rightarrow$  Количество трансляций  $\sim$  = (used count)\*32
- $\rightarrow$  used count = количество микроблоков использованных и алоцированных к circuits circuits
- › unassigned count = количество микроблоков которые уже преалоцированы <sup>в</sup> память PPA, но не используются circuits <sup>и</sup> могут быть быстро присвоены при необходимости.
- › free count = оставшееся количество свободных микроблоков.

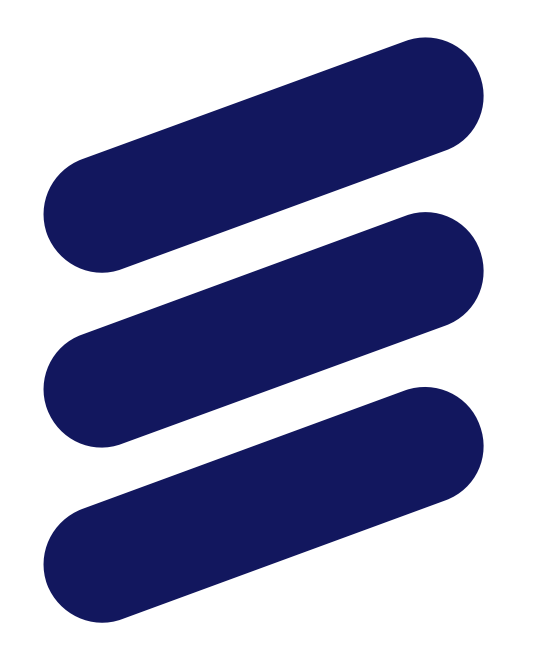

# ERICSSON